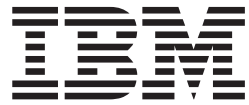

**IBM Master Calendar**

# 用户指南

*V16.1*

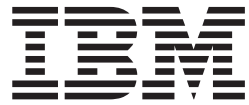

**IBM Master Calendar**

# 用户指南

*V16.1*

# **目录**

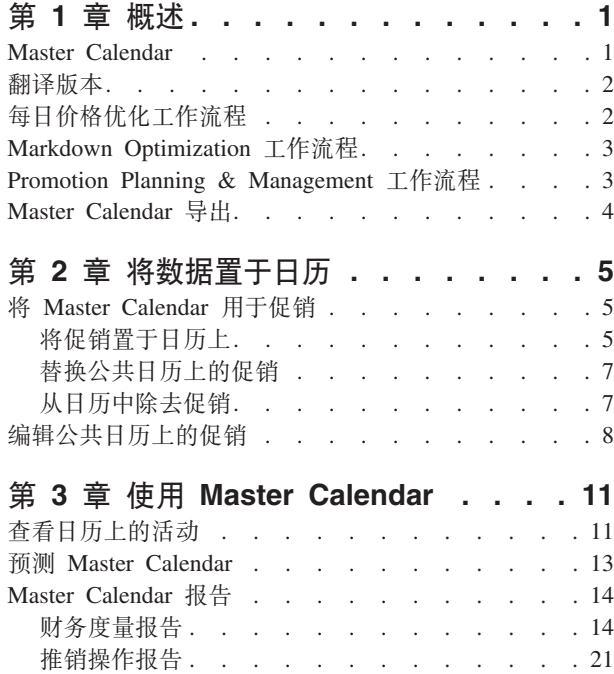

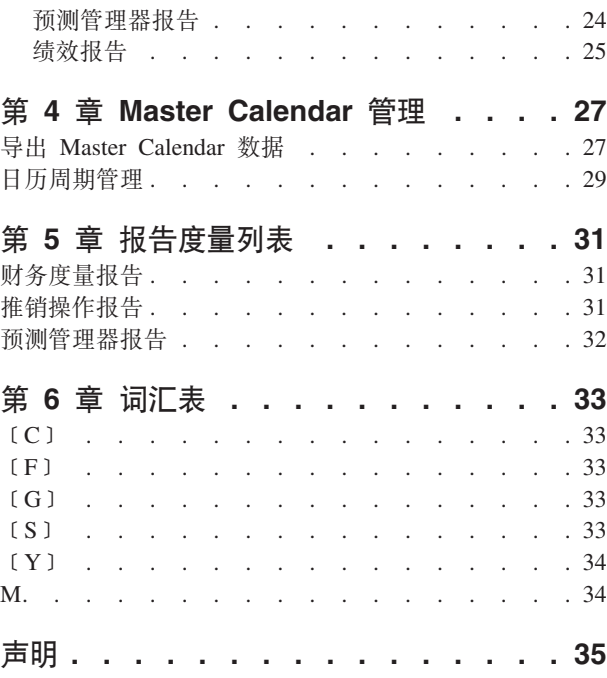

# <span id="page-6-0"></span>第 1 章 概述

IBM<sup>®</sup> Master Calendar 是推销日历, 按不同详细信息级别跟踪公司所规划活动相关的信 息。您可以比较财务详细信息, 以确定类别、品牌或个人 SKU 的预期表现情况。

IBM Master Calendar 是推销日历, 按不同详细信息级别跟踪公司所规划活动相关的信 息。您可以比较财务详细信息,以确定类别、品牌或个人 SKU 的预期表现情况。通过 各种报告, 您可以查看单位销量、收入、毛利预测、与促销活动相关的详细信息, 以 及任何选定时段内跨多个销售规划类别的定价信息。

#### 相关主题

I Master Calendar J

Master Calendar 旨在支持所有 Omni-Channel Merchandising 应用程序在单个视图中 共享与基础价格、降价价格和促销活动相关的信息。

第2页的"每日价格优化工作流程』

在"推销操作"报告中, 您可以查看 Price Management and Price Optimization 的变更 如何影响整体价格。

第3页的 『Markdown Optimization 工作流程』

在"推销操作"报告中, 您可以查看 Markdown Optimization 的变更如何影响整体价 格。

第3页的 『Promotion Planning & Management 工作流程』 Master Calendar 可简化将促销落实到生产或编辑已落实促销的工作流过程。

第4页的『Master Calendar 导出』

Master Calendar 通常包含已经过核准可在门店实施的促销活动。促销置于 Master Calendar 后, 管理人员可以看到该促销, 并可以将其手动或自动导出至下游系统以实 施。

## **Master Calendar**

Master Calendar 旨在支持所有 Omni-Channel Merchandising 应用程序在单个视图中共 享与基础价格、降价价格和促销活动相关的信息。

Master Calendar 旨在支持所有 IBM Omni-Channel Merchandising 应用程序在单个视图 中共享与基础价格、降价价格和促销活动相关的信息。在主下拉菜单中单击 Master Calendar 即可使用 Master Calendar:

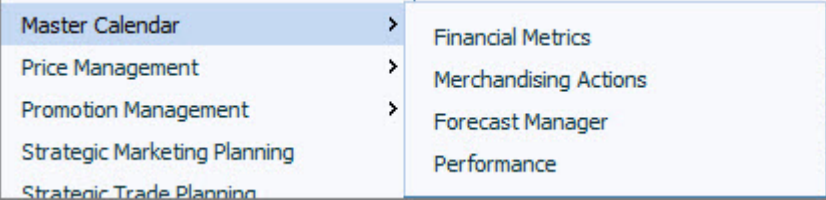

#### Master Calendar 允许您:

- 查看从 IBM Promotion Management 服务中放置到团队和公共日历上的促销
- 在预测管理器报告中预测 Master Calendar 上当前促销活动的结果
- <span id="page-7-0"></span>· 使用财务指标报告查看日历上的促销日后将如何影响财务结果, 包括与财务目标和 实际结果相关的商品业绩
- · 跨整个 IBM 降价、促销和价格服务的统一活动计划
- 推销操作报告,该报告显示基础价格、降价价格和促销价格的变更如何影响整个商 品层次结构的定价和财务度量

目前, 只有 Promotion Planning & Management, Markdown Optimization 和 Price Optimization and Price Management 与 Master Calendar 集成。

#### 相关主题

第1页的第1章, 『概述』 IBM Master Calendar 是推销日历, 按不同详细信息级别跟踪公司所规划活动相关的 信息。您可以比较财务详细信息, 以确定类别、品牌或个人 SKU 的预期表现情况。 第4页的 『Master Calendar 导出』

Master Calendar 通常包含已经过核准可在门店实施的促销活动。促销置于 Master Calendar 后, 管理人员可以看到该促销, 并可以将其手动或自动导出至下游系统以实 施。

## 翻译版本

现在提供了多个本地语言版本的 IBM Master Calendar。

提供了以下本地语言版本的 Master Calendar 应用程序界面:

- 巴西葡萄牙语
- 中文
- 法语
- 德语
- 日语
- 俄语
- 西班牙语

IBM Omni-Channel Merchandising 软件提供多币种, 并在本地化版本中支持国际货币。

# 每日价格优化工作流程

在"推销操作"报告中, 您可以查看 Price Management and Price Optimization 的变更如 何影响整体价格。

IBM Price Management and Price Optimization 已与 Master Calendar 集成。在"推销操 作"报告中, 您可以查看 Price Management and Price Optimization 的变更如何影响整体 价格, 以及 IBM 价格、促销和降价服务的组合财务结果。

#### 相关主题

第3页的 『Markdown Optimization 工作流程』

在"推销操作"报告中, 您可以查看 Markdown Optimization 的变更如何影响整体价 格。

第3页的 『Promotion Planning & Management 工作流程』 Master Calendar 可简化将促销落实到生产或编辑已落实促销的工作流过程。

第1页的第1章, 『概述』 IBM Master Calendar 是推销日历, 按不同详细信息级别跟踪公司所规划活动相关的 信息,您可以比较财务详细信息,以确定类别、品牌或个人 SKU 的预期表现情况。

# <span id="page-8-0"></span>**Markdown Optimization 工作流程**

在"推销操作"报告中, 您可以查看 Markdown Optimization 的变更如何影响整体价格。

Markdown Optimization 已与 Master Calendar 集成。在"推销操作"报告中, 您可以查看 Markdown Optimization 的变更如何影响整体价格, 以及 IBM 的价格、促销和降价服务 的组合财务结果。

#### **相关主题**

第2页的『每日价格优化工作流程』 在"推销操作"报告中, 您可以查看 Price Management and Price Optimization 的变更 如何影响整体价格。

『 Promotion Planning & Management 工作流程』 Master Calendar 可简化将促销落实到生产或编辑已落实促销的工作流过程。

第1页的第1章, 『概述』

IBM Master Calendar 是推销日历, 按不同详细信息级别跟踪公司所规划活动相关的 信息。您可以比较财务详细信息, 以确定类别、品牌或个人 SKU 的预期表现情况。

# **Promotion Planning & Management 工作流程**

Master Calendar 可简化将促销落实到生产或编辑已落实促销的工作流过程。

Master Calendar 可简化将促销落实到生产或编辑已落实促销的工作流过程。使用 Master Calendar, 您可以完全绕过类别计划, 直接将促销落实到规划和生产日历。

如果贵公司仅使用 IBM Omni-Channel Merchandising 支持促销实施,没有利用预测功 能, 那么以下工作流过程适用于您:

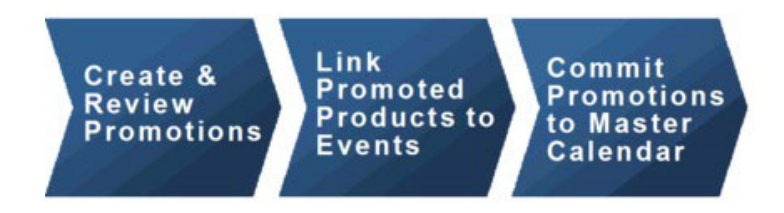

如果贵公司使用 IBM Omni-Channel Merchandising 预测功能, Master Calendar 活动将 遵循下面的工作流过程:

<span id="page-9-0"></span>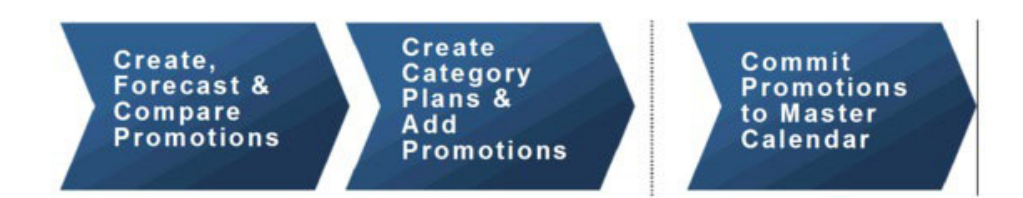

您可以选择将促销和类别计划全部落实到 Master Calendar。

注: 要将类别计划置于团队和公共日历中, 您必须为您的用户概要文件设置正确的许 可权。有关更多信息, 请联系公司的管理员或您的 IBM 代表。

#### **相关主题**

第2页的"每日价格优化工作流程"

在"推销操作"报告中, 您可以查看 Price Management and Price Optimization 的变更 如何影响整体价格。

第3页的 『[Markdown Optimization](#page-8-0) 工作流程』

在"推销操作"报告中, 您可以查看 Markdown Optimization 的变更如何影响整体价 格。

第1页的第1章, 『概述』

IBM Master Calendar 是推销日历, 按不同详细信息级别跟踪公司所规划活动相关的 信息。您可以比较财务详细信息,以确定类别、品牌或个人 SKU 的预期表现情况。

# **Master Calendar** 导出

Master Calendar 通常包含已经过核准可在门店实施的促销活动。促销置于 Master Calendar 后, 管理人员可以看到该促销, 并可以将其手动或自动导出至下游系统以实施。

Master Calendar 通常包含已经过核准可在门店实施的促销活动。促销置于 Master Calendar 后, 管理人员可以看到该促销, 并可以将其手动或自动导出至下游系统以实施。您 还可以使用 Master Calendar 按类别预测部分商品层次结构。

注: 预测 Master Calendar 时, 可以在类别级别进行。不预测跨类别效果。

"公共日历"的访问受基于角色的许可权控制。

#### **相关主题**

『Master Calendar 导出』

Master Calendar 通常包含已经过核准可在门店实施的促销活动。促销置于 Master Calendar 后, 管理人员可以看到该促销, 并可以将其手动或自动导出至下游系统以实 施.

# <span id="page-10-0"></span>第 2 章 将数据置于日历

Promotion Planning & Management, Price Management and Price Optimization 中的活 动可以置于"公共日历"和"团队日历"中。

目前, 只有 Promotion Planning & Management, Price Management and Price Optimization 中的活动可以置于"公共日历"和"团队日历"中。

#### 相关主题

『将 Master Calendar 用于促销』

Master Calendar 已与 Promotion Planning & Management 集成。

『将促销置于日历上』

从 Promotion Planning & Management 内部可以查看促销的任何位置, 您都可以将 促销添加到 Master Calendar.

第7页的 『 从日历中除去促销』

您可以从 Master Calendar 或从 Promotion Planning & Management 内除去"团队日 历"或"公共日历"的促销。

# 将 Master Calendar 用于促销

Master Calendar 已与 Promotion Planning & Management 集成。

Master Calendar  $\Xi$   $\overline{\Xi}$  Promotion Planning & Management  $\mathcal{W}\mathcal{R}$  Price Management and Price Optimization 相集成。

#### 相关主题

『将促销置于日历上』

从 Promotion Planning & Management 内部可以查看促销的任何位置, 您都可以将 促销添加到 Master Calendar.

第7页的 『 替换公共日历上的促销』

如果促销分组中的促销已经添加到"公共日历", 那么即使促销详细信息已更改, 也 可以用分组中的其他促销进行替换。

第7页的 『 从日历中除去促销』

您可以从 Master Calendar 或从 Promotion Planning & Management 内除去"团队日 历"或"公共日历"的促销。

# 将促销置于日历上

从 Promotion Planning & Management 内部可以查看促销的任何位置, 您都可以将促销 添加到 Master Calendar,

#### 关于此任务

从 Promotion Planning & Management 内部可以查看促销的任何位置, 您都可以将促销 添加到 Master Calendar。当前, 无法从 Master Calendar 应用程序内部添加促销。

促销放置到日历中后, 在 Promotion Planning & Management 内部对促销进行的任何更 改都将反映在日历中。例如, 如果您除去"促销 #126"中显示的三个商品, 那么您从 Master Calendar 查看促销时将不会显示这些商品。促销放置到 Master Calendar 后, 将被 锁定并且无法编辑。

注: 具有相应许可权的用户还可以修改促销的锁定状态。如果促销更改为已锁定, 那 么除非状态更改回未锁定,否则将无法对其进行修改。只有在初始创建促销或者您具 有锁定/解锁促销许可权时,才能修改促销的锁定状态。

要将促销从促销管理器页面放置到"公共日历"或"团队日历":

#### 过程

- **IBM DemandTec Promotion Management**  $\vert \bm{\nabla} \vert$ track7admin | track7a MyDemandTec Promotions Catego Content Manager nts Master Calendar  $\mathbf{\Sigma}$ **Actions:** Search: Price Management  $\mathord{\mathsf{z}}$ New Promotion Sa Promotion Management × **Promotions**  $\sqrt{4\pi}$ Markdown Optimization  $\rightarrow$ Category Plans OpenLink  $\,$ Reports Admin  $\rightarrow$ New Promotion Promo ID Promotio Learn about: New Category Plan
- 1. 浏览至促销 > 促销以查看促销管理器页面。

2. 在促销页面, 右键单击促销并选择置于团队日历、置于公共日历或同时置于两个日 历。

Displays Events

Content Manager

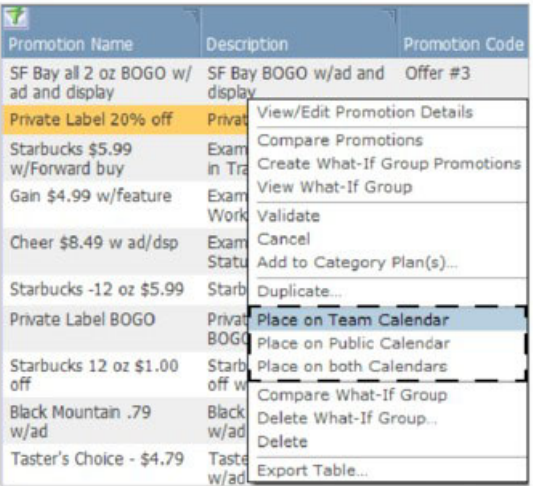

Shopper Insights

3. 促销已添加到所选日历。工作流程状态字段将显示包含促销的日历。

<span id="page-12-0"></span>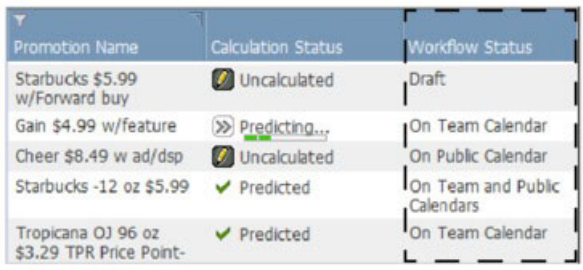

# 替换公共日历上的促销

如果促销分组中的促销已经添加到"公共日历", 那么即使促销详细信息已更改, 也可 以用分组中的其他促销进行替换。

如果促销分组中的促销已经添加到"公共日历", 那么即使促销详细信息已更改, 也可 以用分组中的其他促销进行替换。无法替换"公共日历"中促销的唯一情况是, 一个或 多个促销详细信息已更改, 一个或多个促销详细信息链接到锁定事件, 并且您没有编 辑锁定事件的相应许可权。

添加或删除促销详细信息,或者对其进行以下更改,将被视作是对促销详细信息的更 改:

- 促销详细信息类型或子类型
- 门店分组或个别门店级别的定价条款
- 促销详细信息的开始或结束日期
- $\cdot$  其他属性, 例如标题副本、货架 ID 等。
- 促销详细信息的选定门店分组分类
- 促销详细信息的门店历史参与率 (ACV%)
- 促销详细信息的换购率
- 选中的促销商品

# 从日历中除去促销

您可以从 Master Calendar 或从 Promotion Planning & Management 内除去"团队日历 "或"公共日历"的促销。

## 关于此任务

可以轻松地除去"团队日历"或"公共日历"中的促销。您可以从 Master Calendar 或 Promotion Planning & Management 中除去促销。

注: 如果促销链接到锁定事件, 您可能需要联系具有相应许可权的高级用户来编辑事 件、然后才能除去促销。具有这些许可权的用户可以解锁事件、以允许您取消与促销 的链接, 或者由他/她自己来取消促销链接。

要除去促销:

<span id="page-13-0"></span>讨程

1. 在团队日历或公共日历页面, 右键单击促销以显示上下文菜单。

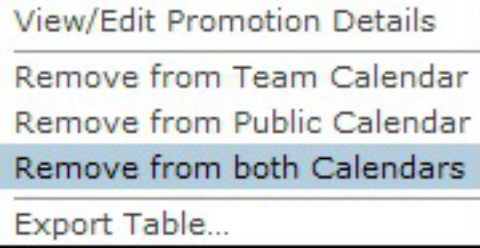

- 2. 选择从团队日历除去、从公共日历除去或同时从两个日历除去。
- 3. 促销将从所选日历中除去, 但是不会从 Promotion Planning & Management 中删除。 当促销从两个日历中均除去后, 其工作流程状态将还原为草案。

#### 相关主题

第5页的 『 将促销置于日历上』

从 Promotion Planning & Management 内部可以查看促销的任何位置, 您都可以将 促销添加到 Master Calendar。

# 编辑公共日历上的促销

要编辑促销, 您可以将其从"公共日历"除去, 进行更改, 然后添加回"公共日历"。

#### 关于此任务

促销放到"公共日历"后、将被视为最终版本并将其锁定。要编辑促销、您可以将其从" 公共日历"除去, 进行更改, 然后添加回"公共日历"。您还可以复制促销, 对其副本进 行编辑, 然后使用复制的促销替换现有促销。

无法替换"公共日历"中促销的唯一情况是、一个或多个促销详细信息已更改、一个或 多个促销详细信息链接到锁定事件、并且您没有编辑锁定事件的相应许可权。

添加或删除促销详细信息、或者对其进行以下更改、将被视作是对促销详细信息的更 改:

- 促销详细信息类型或子类型
- 主导价格条款
- 门店分组或个别门店级别的定价条款
- 促销详细信息的开始或结束日期
- · 其他属性, 例如标题副本、货架 ID 等。
- 促销详细信息的选定门店分组分类
- 促销详细信息的门店历史参与率 (ACV%)
- 促销详细信息的换购率

要通过复制编辑促销:

## 过程

1. 从"公共日历"中, 右键单击促销并从上下文菜单选择查看/编辑促销详细信息。

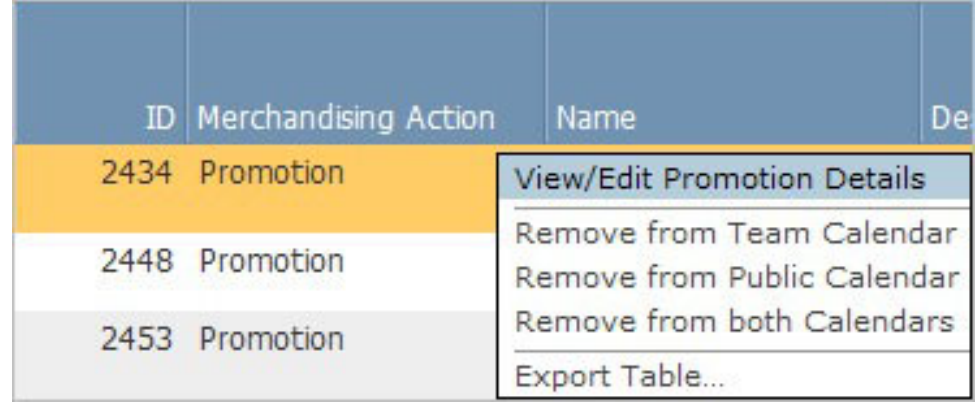

2. 单击促销详细信息页面常规区域的编辑。

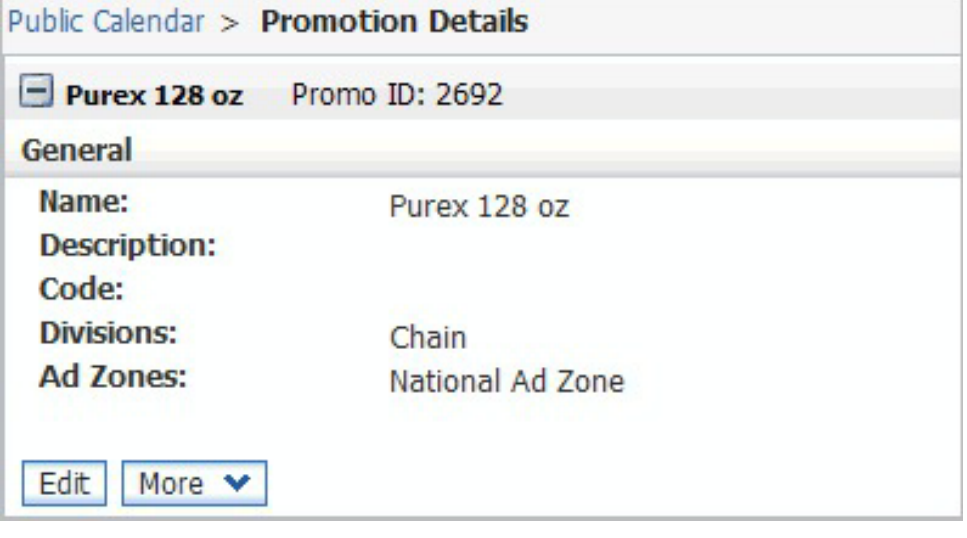

3. 此时将显示新版本警告对话框。单击确定创建促销的可编辑版本。

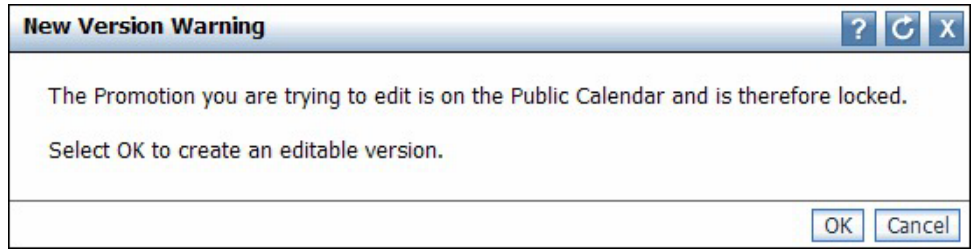

- 4. 在复制的促销中, 对促销详细信息和/或供应商折扣进行必要的修改。
- 5. 从选择操作下拉菜单中, 选择查看/编辑促销分组详细信息。此时将打开促销分组详 细信息页面, 左侧的导航窗格中将显示分组中的所有促销。
- 6. 右键单击新促销或编辑后的促销, 并选择置于公共日历或同时置于两个日历。因为 复制的促销与原始促销属于同一个促销分组, 该副本将替换公共和/或团队日历上的 原始促销。

# <span id="page-16-0"></span>**Z 3 B 9C Master Calendar**

促销置于日历中后, 管理人员可以看到该促销, 并可以将其手动或自动导出以用于下 游执行系统。可以预测 Master Calendar 以查看类别级别的最新预测结果。

IBM Master Calendar 中三个灵活的报告针对所有已经过核准可在门店执行的规划提供 公开的生产视图。促销置于日历中后、管理人员可以看到该促销、并可以将其手动或 自动从 IBM Omni-Channel Merchandising 导出以用于下游执行系统。可以预测 Master Calendar 以查看类别级别的最新预测结果。

#### **相关主题**

『查看日历上的活动』

使用此过程在"推销操作"报告中查看 Master Calendar 上放置的操作的概述。"推销 操作"报告显示所选日期范围和商品层次结构部分中的所有规划的推销活动(促销 、降价价格变更和基础价格变更)。

第13页的 『 预测 [Master Calendar](#page-18-0) 』

如果您具有"启用 Master Calendar 预测"许可权, 那么可以手动预测"公共日历"。

# 查看日历上的活动

使用此过程在"推销操作"报告中查看 Master Calendar 上放置的操作的概述。"推销操作 "报告显示所选日期范围和商品层次结构部分中的所有规划的推销活动(促销、降价价 格变更和基础价格变更)。

## **XZKNq**

Master Calendar 显示所有促销、价格变更和降价价格变更的集中视图,这些活动由您的 推销团队规划、并在 IBM Omni-Channel Merchandising 中或者与 IBM Master Calendar 集成的其他应用程序中实施。

预测后,将显示对运行所有规划促销的各个类别预计产生的财务影响。尽管所有 Master Calendar 预测均是在单一类别级别进行的,但"公共日历"还将聚集结果以显示跨类别 的汇总。

Master Calendar 提供了 3 种报告: 推销操作、财务度量和预测管理器。推销操作报告 显示所选日期范围和商品层次结构部分中的所有规划的推销活动(促销、降价价格变 更和基础价格变更)。财务度量报告提供预测结果, 包括基线预测、规划的促销活动 的预期增益、以及针对目标、已保存预测和实际情况的财务绩效。

要在"推销操作"报告中查看 Master Calendar 上放置的操作的概述:

# 过程

1. 从主下拉菜单中选择 Master Calendar > 推销操作:

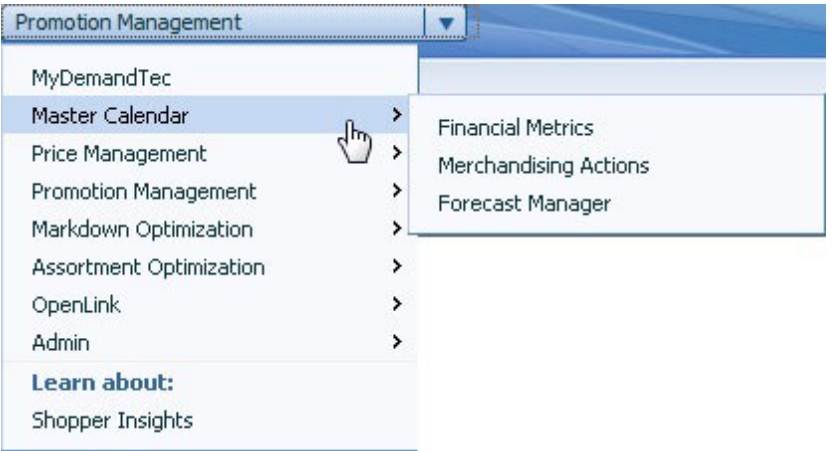

2. 使用报告左侧的商品选择、日期范围选择和门店选择工具来缩小分析范围, 并查看 日历上该时段的所有活动:

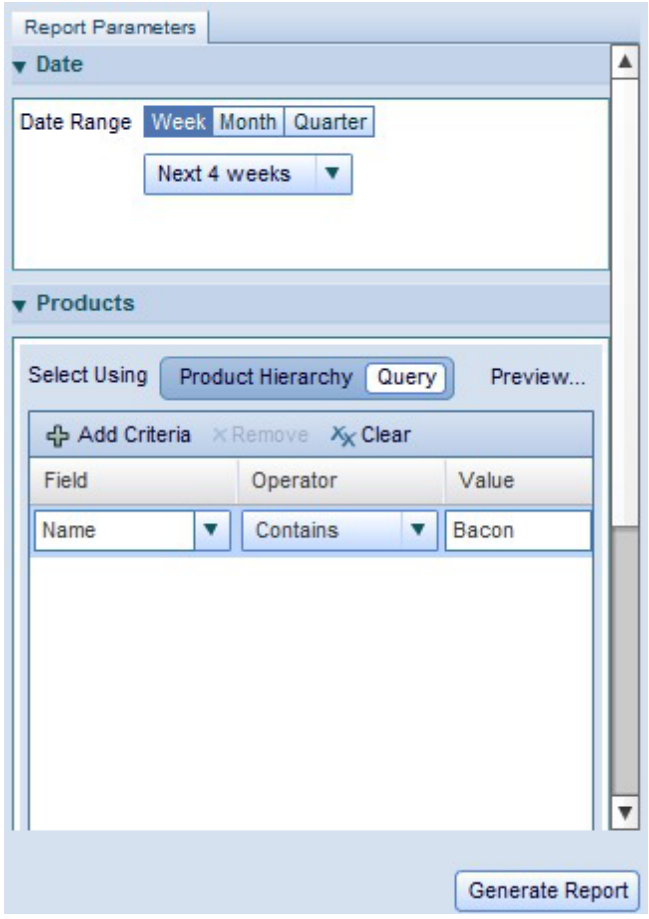

3. 单击生成报告。

注: 只有您具有正确的许可权, 才可以访问 Master Calendar。有关更多信息, 请联 系系统管理员或您的 IBM 代表。

有关"推销操作"报告的更多信息, 请参阅第21页的 『 推销操作报告』。 相关主题

第21页的 『 推销操作报告』 "推销操作"报告提供单个工具, 用于查看和分析商品层次结构所有级别的所有定价 决策。

## <span id="page-18-0"></span>预测 Master Calendar

如果您具有"启用 Master Calendar 预测"许可权, 那么可以手动预测"公共日历"。

#### 关于此任务

如果您具有启用 Master Calendar 预测许可权, 那么可以手动预测"公共日历"。手动 预测的返回次数可能有所不同, 取决于预测中包含的商品、门店和周的数量。 IBM 建 议您在开始手动预测之前,将报告视图限制为需要重新预测的那些项目。

从 Master Calendar 中, 将预测日历中所有促销都实施时的结果。预测之后, 财务度量 报告对单位销量、收入、目标、实际结果、用户输入的预测以及这些度量之间的对比 进行概述。推销操作报告还分别显示促销商品、非促销商品以及两者结合的毛利润、 销量和收入状况。同时还显示递增结果和与基线值相比的百分比变化。

预测按类别-周创建,不跨越建模类别。将对每个预测进行合计,以创建便于复核的总 计。

要运行手动预测:

#### 过程

- 1. 从主应用程序下拉菜单中选择 Master Calendar > 预测管理器。
- 2. 单击您希望预测的类别, 并单击预测。该类别的预测管理器中显示的每一周都会显 示动态进度条, 指示预测在进行中。

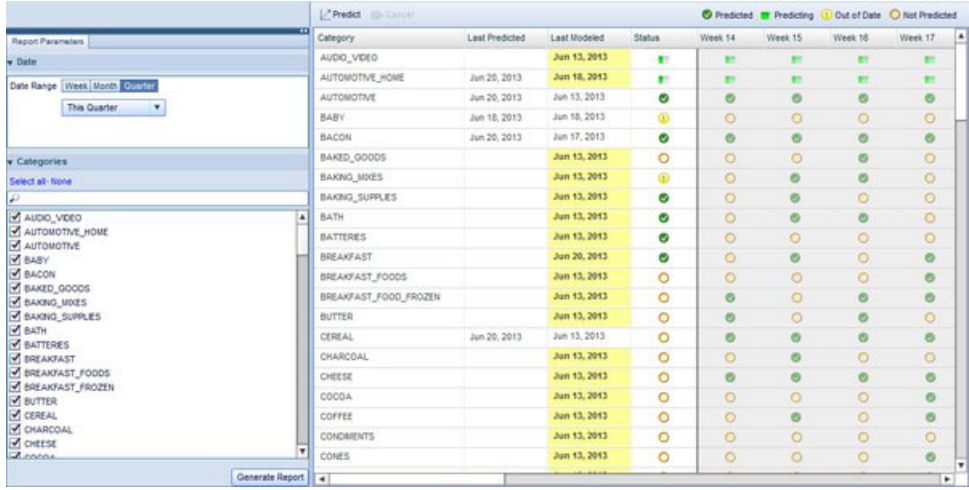

3. 预测完成时, 类别的周列将显示为绿色复选框。

有关预测管理器的更多信息、请参阅第24页的 『 预测管理器报告』

<span id="page-19-0"></span>Master Calendar 使用基于 Flash 的互动用户界面提供超出现有 Master Calendar 的 其他功能。使用 Master Calendar 附加组件的客户将能够使用灵活的报告查看和管理 财务数据、规划信息等。 Master Calendar 还将包含与现有 IBM Omni-Channel Merchandising 服务的其他集成, 允许您在一个位置管理所有定价、促销和降价活动。

#### **相关主题**

第13 页的 『 预测 [Master Calendar](#page-18-0) 』 如果您具有"启用 Master Calendar 预测"许可权, 那么可以手动预测"公共日历"。 『财务度量报告』 通过"财务度量"报告,您可以按商品层次结构或类别查看财务状况。

# **Master Calendar 报告**

应用程序中的报告帮助您跨所有推销活动预测和分析财务结果、包括促销、定价和降 价操作。

下面所述的报告帮助您跨 IBM Omni-Channel Merchandising 服务内的所有推销活动预 测和分析财务结果, 包括促销、定价和降价操作。Master Calendar 还可以与第三方数据 源集成, 提供规划和分析的集中视图。有关每个报告的更多信息, 请参阅:

- 『财务度量报告』
- 第21页的 『 推销操作报告 』
- 第24页的 『 预测管理器报告 』
- 第25页的 『绩效报告』

注: 与第三方数据源集成需要对 Master Calendar 进行额外配置。有关更多信息, 请与 您的 IBM 代表联系。

#### **相关主题**

『财务度量报告』

通过"财务度量"报告,您可以按商品层次结构或类别查看财务状况。

第21 页的 『 推销操作报告』

"推销操作"报告提供单个工具, 用于查看和分析商品层次结构所有级别的所有定价 决策。

第24页的『预测管理器报告』

"预测管理器"报告允许您运行选定时段内每个类别的手动预测, 并查看现有预测状 态以及每个类别的预测历史记录。

### 财务度量报告

通过"财务度量"报告, 您可以按商品层次结构或类别查看财务状况。

通过"财务度量"报告, 您可以按商品层次结构或类别查看财务状况。

- 商品层次结构每个部分的收入、销量和利润预测
- Current®当前库存单位
- 实际销售情况信息, 允许您对比预测和目标监控实际结果, 包括用户输入的预测和 保存的预测。您可以查看一年前的实际情况信息。
- 收入、销售和利润的已导入目标
- 使用互动图表和汇集到 UPC 级别的数据对比目标和 IBM Omni-Channel Merchandising 预测
- 可用的定制度量, 由贵公司定义

注: 您将仅能看到具有访问权的商品层次结构部分。对于额外访问权, 请联系系统管 理员。

要生成报告, 请浏览至 Master Calendar > 财务度量, 并在屏幕左侧输入报告参数以 装入报告:

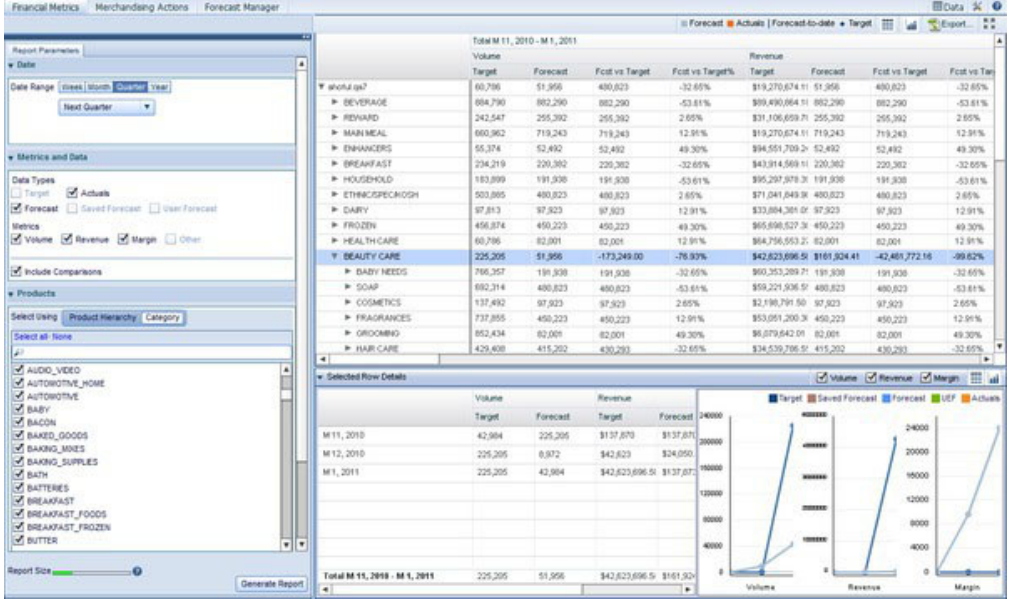

注: 根据为用户定义的许可权, 您可能在日历视图中只能看到贵公司的商品层次结构 部分。要获取商品层次结构其他部分的许可权,请联系您的管理员。

屏幕左侧上的参数将控制右边报告中显示哪些数据。每个"财务度量"报告针对特定时 段生成, 按周、月、季度或年聚集。要选择分析的聚集类型和时段, 请使用报告参数 窗格的日期部分:

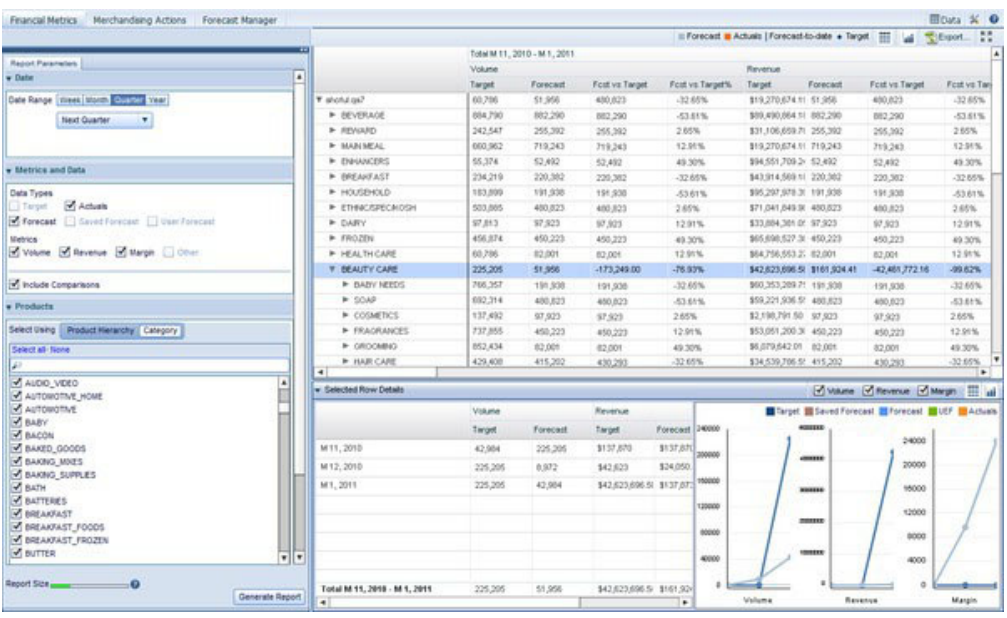

您可以从每个聚集类型的下拉列表中选取,或者选择定制来指定日期范围。

注: 选择较长时段将增加报告大小, 延迟报告生成。您可以使用屏幕左下角的彩条监 控生成报告所花费的时间。绿条将快速生成, 黄条生成较慢, 红条应重新设计以包含 较少数据。

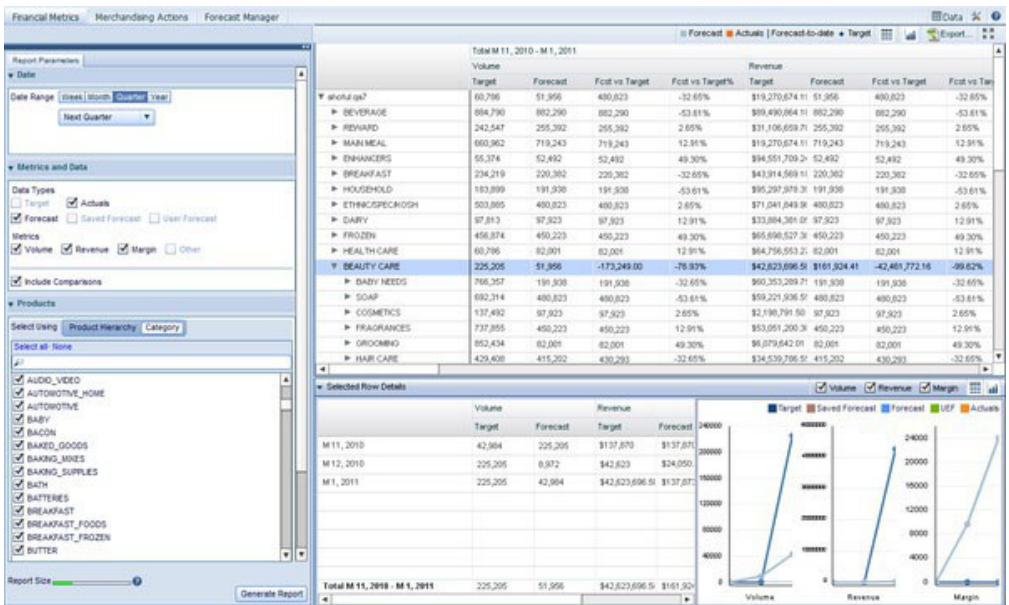

选择日期范围后, 即可选择要查看的度量和数据类型。如果其他用户已经保存预测, 勾选已保存预测复选框将允许您查看那些预测。您还可以通过勾选 UEF 复选框查看用 户输入的预测信息。报告将显示所有选定度量和数据类型的数据。如果您的公司已经 启用用户配置的度量, 那么这些度量将在可用列表中显示。单击右箭头将可配置的度 量移动到选定列表中。请记住,报告中显示增加数据量将延缓其生成速度。

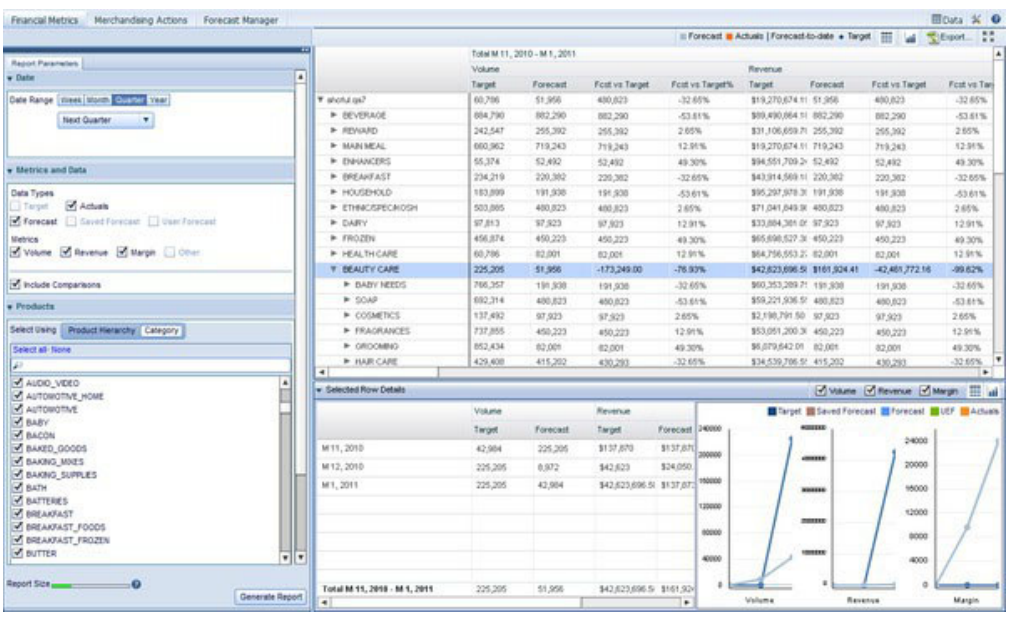

注: 要查看保存的预测或用户预测复选框, 您必须具有来自系统管理员的相应许可 权。

下一步, 您可以选择使用可展开的商品层次结构还是 IBM Omni-Channel Merchandising 类别来查看商品:

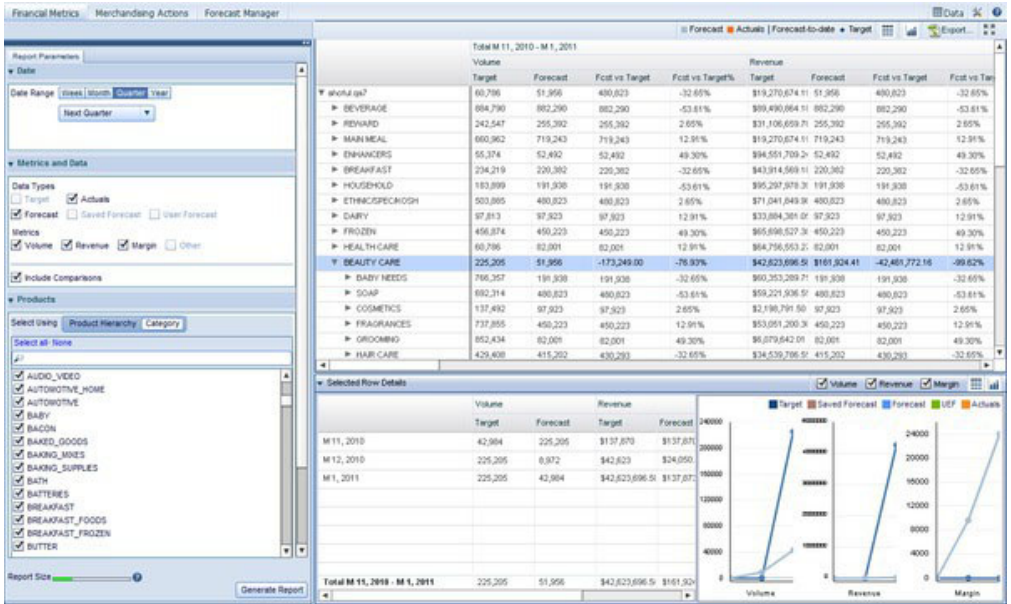

如果使用商品层次结构,您将可以通过商品层次结构级别向下钻取以跨商品或部分商 品层次结构查看财务结果。选择一个或多个 IBM Omni-Channel Merchandising 类别将 聚集该类别中所有商品的财务结果。

您还可以按门店层次结构限制报告范围。使用门店框,选择分析中要包含的门店。将 数据限制为部分门店层次结构使您可以集中对特定门店或同级门店进行分析。

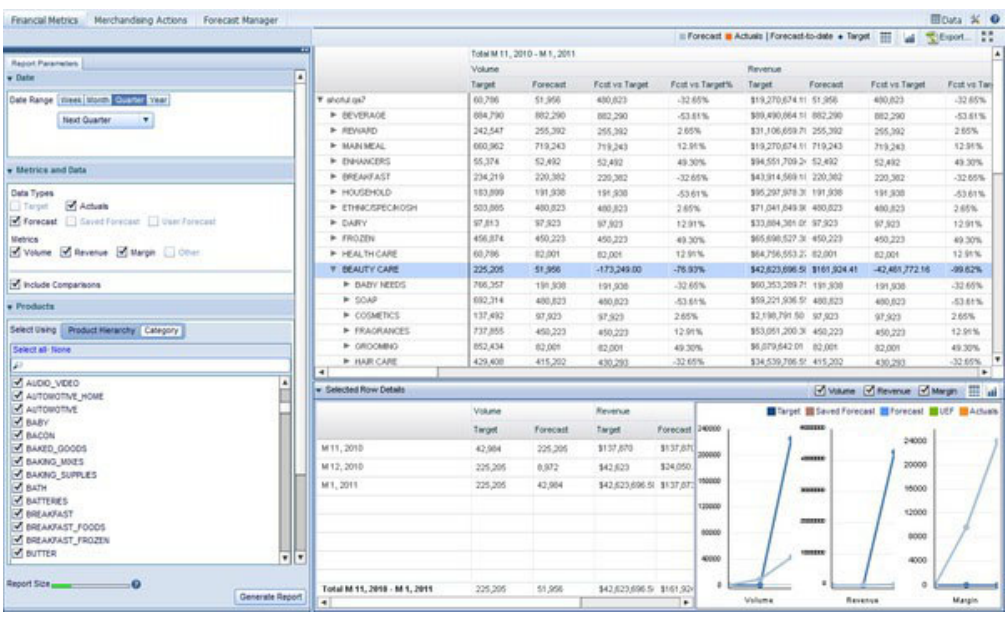

您选择了要分析的时段、数据类型、度量以及门店之后, 单击**生成报告**。这将返回按 所选时段类型聚集的所请求数据的表格。例如, 如果在日期窗格中选择最近 4 周、在度 量和数据窗格中选择所有度量, 那么您将看到四个部分, 一部分表示其中一个周, 并 且每周又按所选度量再次划分。

如果选中包含比较复选框、那么还可以根据报告中显示的其他度量估算度量绩效。例 如预测与目标度量将向您展示所显示的时段内目标和预测度量之间的资金差异,而预 测与目标百分比将向您展示预测和目标之间的百分比差值。

单击商品层次结构上的行将显示**所选行详细信息**窗格,该窗格显示您所单击的商品层 次结构的特定数据和图表。选择多个行将显示所选级别的总结。如下面示例所示,该 报告显示所选的每个度量的一个图表、显示所单击的商品层次结构的所选部分中、每 个度量随时间的变化。

#### 相关主题

第13页的『预测 Master Calendar』

如果您具有"启用 Master Calendar 预测"许可权, 那么可以手动预测"公共日历"。

#### 查看其他图表

"财务度量"报告包括查看您具有访问权的商品层次结构中每一部分的小型图表的功 能。使用此过程查看这些附加图表。

"财务度量"报告包括查看您具有访问权的商品层次结构中每一部分的小型图表的功 能。这些图表允许您快速评估:

- 与目标相比的商品层次结构节点的当前财务状况
- 与 IBM Omni-Channel Merchandising 预测相比的节点的财务状况
- 迄今为止的目标跟踪, 允许您查看相对于 IBM Omni-Channel Merchandising 预测的 销售预期水平。

要查看这些其他图表,请单击报告右上角的

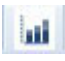

按钮。这将启用其他图表:

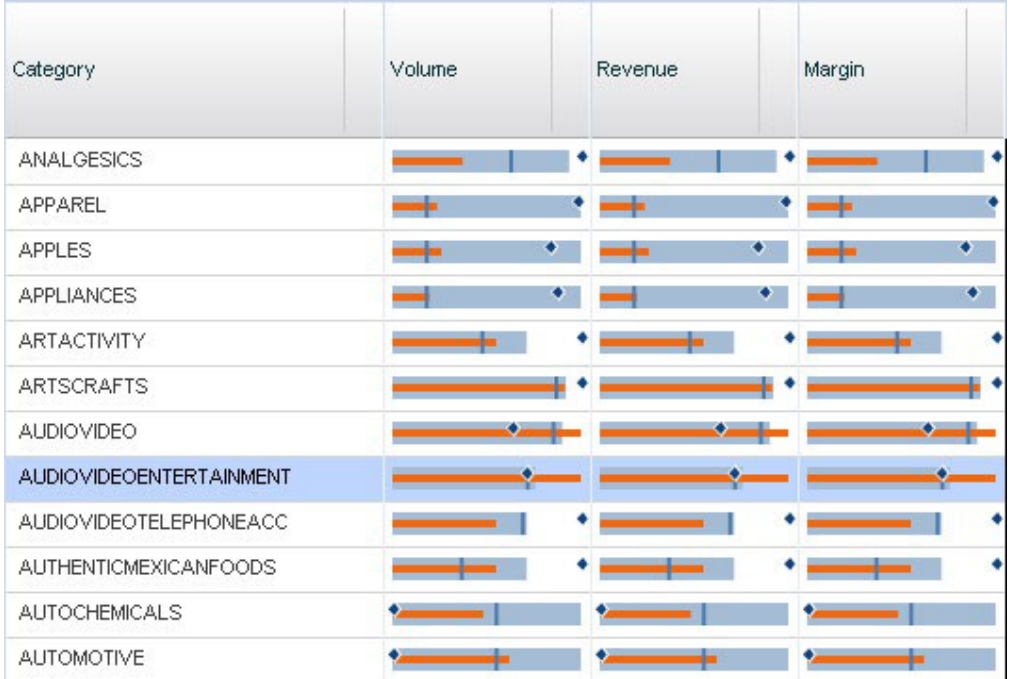

注: 生成报告以查看其他图表按钮时, 必须已从度量和数据区域中选择了目标、实际 情况或两者同时选择。

每个图表均可以使用界面上的图例进行解释:

Forecast Actuals | Forecast-to-date • Target

这样, 在上面的图表集中, 左上方图表记录了 ANALGESICS 类别的销量情况, 并提供 以下直观明了的分析:

- 类别目标略超出类别的 IBM Omni-Channel Merchandising 预测
- 迄今为止的实际情况(橙色)没有达到目前的预测值(深蓝竖线)。这可能意味着 类别出现问题。

要隐藏其他图表,请单击图表按钮旁边的网格按钮。

#### 保存预测

如果您具有相应的许可权, 那么您能够将预测保存在"财务度量"报告的"已保存度量"列 中。

#### 关于此任务

如果您具有相应的许可权, 那么您能够将预测保存在"财务度量"报告的"已保存度量"列 中。保存预测值后,其他用户稍后将能够看到您保存的信息,并将它与当前预测或 UEF 信息进行比较。

Save UEF <a>[</a>Save Forecast

要保存预测:

#### 过程

- 1. 选择数据网格中具有预测信息的一个或多个节点。
- 2. 要选择多项, 按住 Shift 键同时单击节点选择范围, 或按住 Ctrl 键并选择多个个别 节点。
- 3. 选中想要保存预测的所有节点后, 单击保存预测。
- 4. 您将看到预测列的信息已经复制到已保存预测列中。

#### 设置用户输入的预测

如果您具有相应的许可权, 那么可以针对"财务度量"报告中的商品层次结构部分设置 用户输入的预测(UEF)。

如果您具有相应的许可权, 那么可以针对"财务度量"报告中的商品层次结构部分设置 用户输入的预测(UEF)。生成报告时, 确保已经选中度量和数据区域中的 UEF 复选框。

生成报告后, 您将能够在数据网格中选择个别行, 并打开屏幕底部的选定行详细信息 窗格:

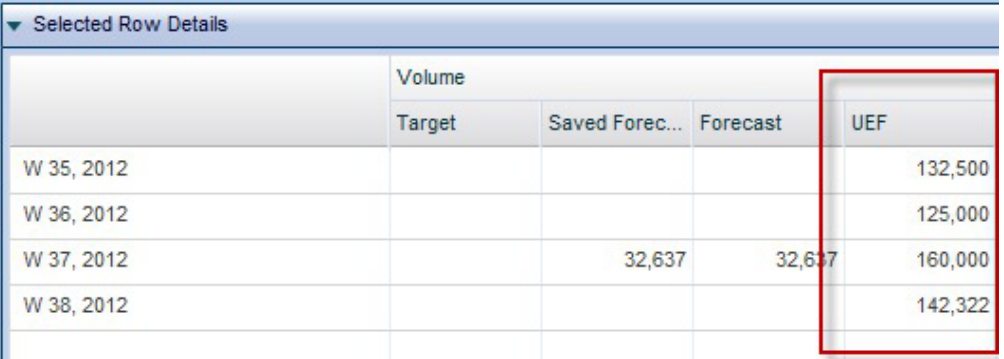

要输入 UEF 信息、请将鼠标光标放置在 UEF 列的单元格中、然后单击、输入您的信 息,然后单击屏幕顶部的保存 UEF 以应用输入。

注: 只有您有相应许可权, 已精确选择网格顶部的一行, 并且在生成报告时从门店区 域中选择一个"部门"或"门店",才能输入 UEF 详细信息。

#### 导出数据

使用此过程将"财务度量"报告中的数据导出到 Microsoft Excel 电子表格或逗号分隔值 (CSV) 文件。

可以将"财务度量"报告中的数据导出到 Microsoft Excel 97-2003、Excel 2007 或逗号分 隔值 (CSV) 文件。生成报告后, 展开要导出的节点。然后, 单击

#### $\mathbf{K}$  Export...

按钮。

<span id="page-26-0"></span>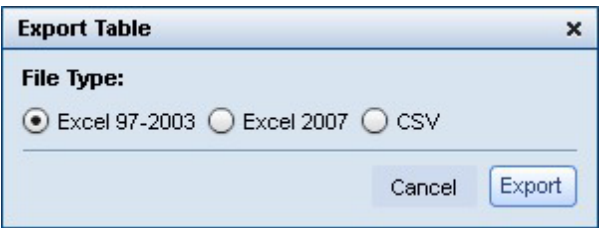

# 推销操作报告

"推销操作"报告提供单个工具, 用于查看和分析商品层次结构所有级别的所有定价决 策。

推销操作报告提供单个工具,用于查看和分析商品层次结构所有级别的所有定价决 策。推销操作跨 IBM Omni-Channel Merchandising Price Optimization、 Markdown Optimization 和 Promotion Optimization 商品查看综合企业活动。此分析可限制于定制时段 、特定部门等:

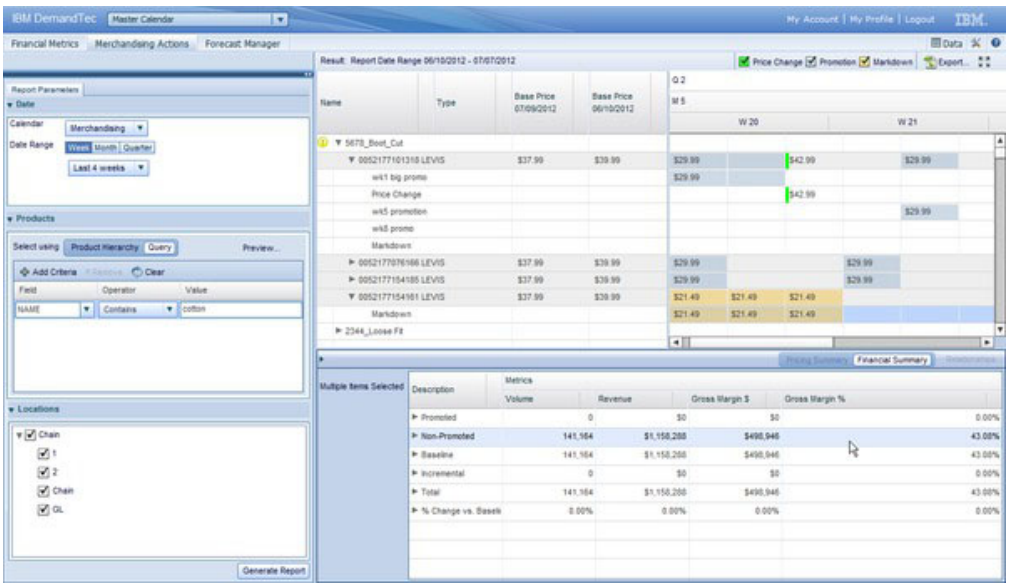

要生成"推销操作"报告, 在左侧面板中选择商品销售操作。

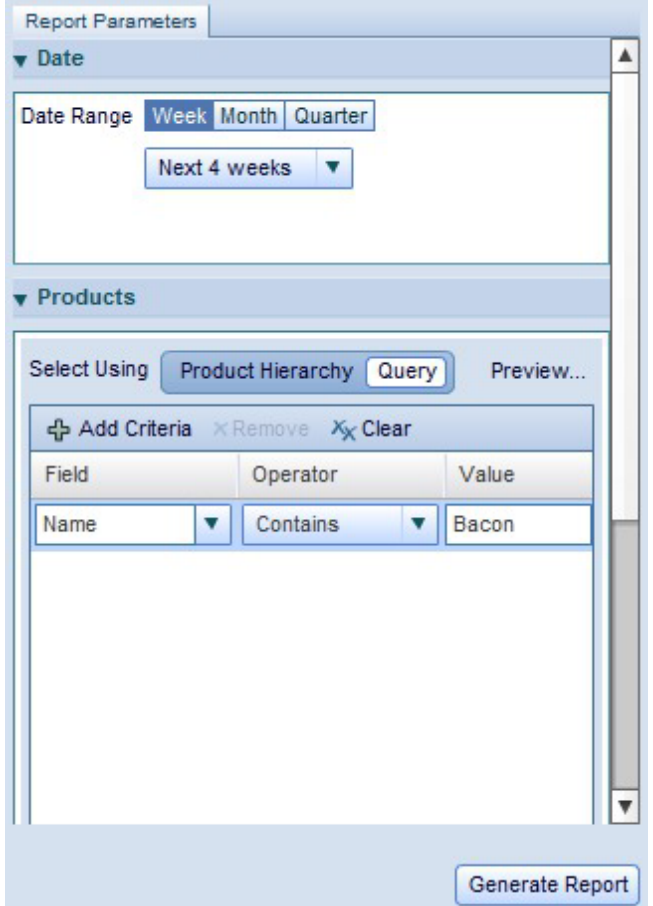

然后, 在"报告参数"选项卡, 选择要分析的日期范围。您可以按周、月或季节查看。 在商品选项卡、选择商品层次结构或查询。如果选择商品层次结构、浏览层次结构树 以查找您想要分析的一个或多个商品。选择部分树将允许您分析该层次结构部分的所 有商品。

如果倾向于通过搜索添加商品、可以使用查询选项。这将帮助您选择与构造的查询匹 配的商品。在字段列, 选择要查询的商品属性。然后, 选择其中一个可用操作符, 支 持您搜索完全匹配、部分匹配或排除匹配。最后, 在值列输入搜索字符串。

要查看查询返回的商品示例集,单击预览...,如果要指定开展分析的部门,在门店选 项卡中展开并选择部门。最后, 单击生成报告以检索数据并在报告右手侧显示最终分 析。

#### 分析结果

生成"推销操作"报告之后, 您将能够看到所选商品的所有基础价格和促销价格变化, 这样您可以看到您的决策如何影响销量、收入和利润度量。

生成报告之后, 您将能够看到所选商品的所有基础价格和促销价格变化, 这样您可以 看到您的决策如何影响销量、收入和利润度量。

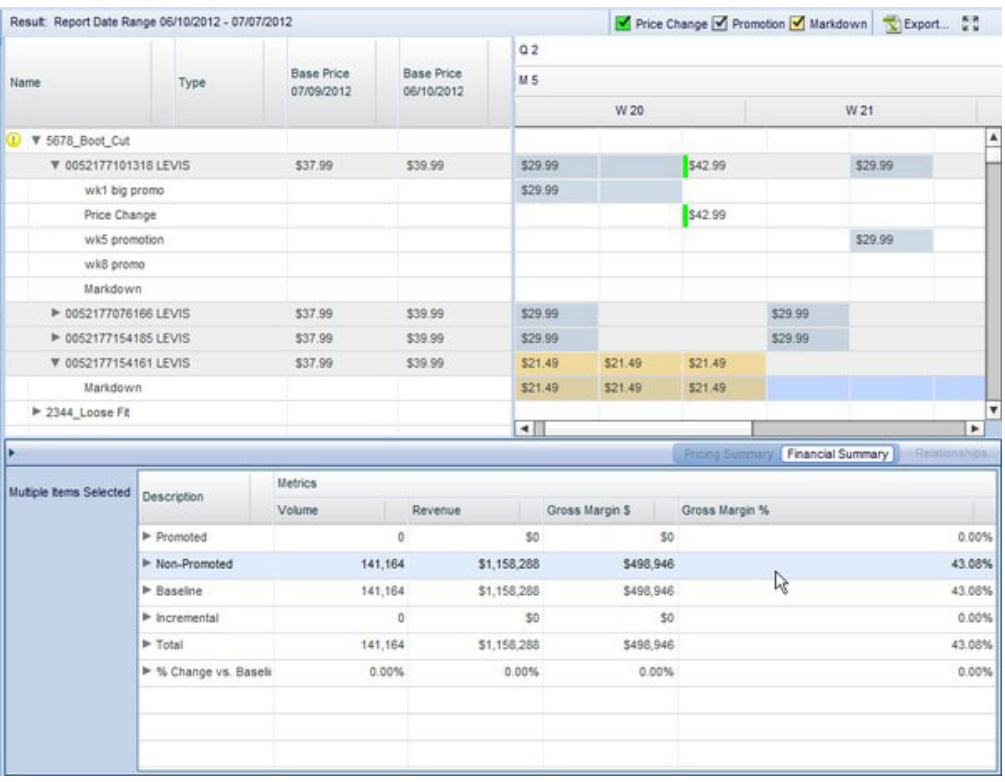

在右上角区域中, 您可以看到选定商品的价格历史记录, 显示在指定分析周期内发生 的各种定价、降价和促销定价操作。在视图的日历部分中, 您可以按周、按月或按季 度查看各种选项的价格和定价影响。

注: 如果您的公司使用 OpenLink 将外部第三方系统的操作导入 Master Calendar, 您还 能够在右手侧窗格看到这些活动。

选择商品或商品层次结构部分之后,您还可以在屏幕右手侧财务摘要区域看到财务度 量。这将显示您的操作如何影响销量、收入和毛利润(绝对金额和百分比表示)。

如果选择了个别项目, 与选择部分商品层次结构不同的是, 您可以访问定价摘要窗 格。"定价摘要"窗格显示每个价格变化的列表, 以及更改有效的时段。网格还包含 IBM Omni-Channel Merchandising 规划的详细信息, 包括 ID 和源 ID。

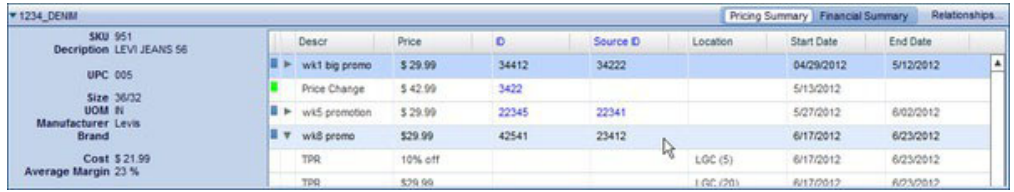

#### 导出数据

使用此过程将"推销操作"报告中的数据导出到 Microsoft Excel 电子表格或逗号分隔值  $(CSV)$  文件。

可以将"推销操作"报告中的数据导出到 Microsoft Excel 97-2003、Excel 2007 或逗号分 隔值 (CSV) 文件。生成报告后,展开要导出的节点。然后,单击 <span id="page-29-0"></span>Export...

按钮。

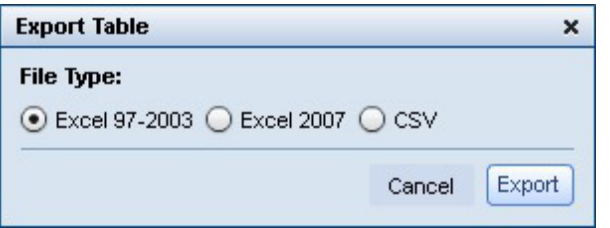

# 预测管理器报告

"预测管理器"报告允许您运行选定时段内每个类别的手动预测,并查看现有预测状态 以及每个类别的预测历史记录。

## 关于此任务

"预测管理器"报告允许您运行选定时段内每个类别的手动预测,并查看现有预测状态 以及每个类别的预测历史记录。要使用预测管理器:

#### 过程

- 1. 浏览至主下拉菜单的 Master Calendar > 预测管理器。
- 2. 在左侧窗格, 选择要分析的类别和日期范围。
- 3. 单击生成报告。报告将显示所选类别和周, 以及预测状态:

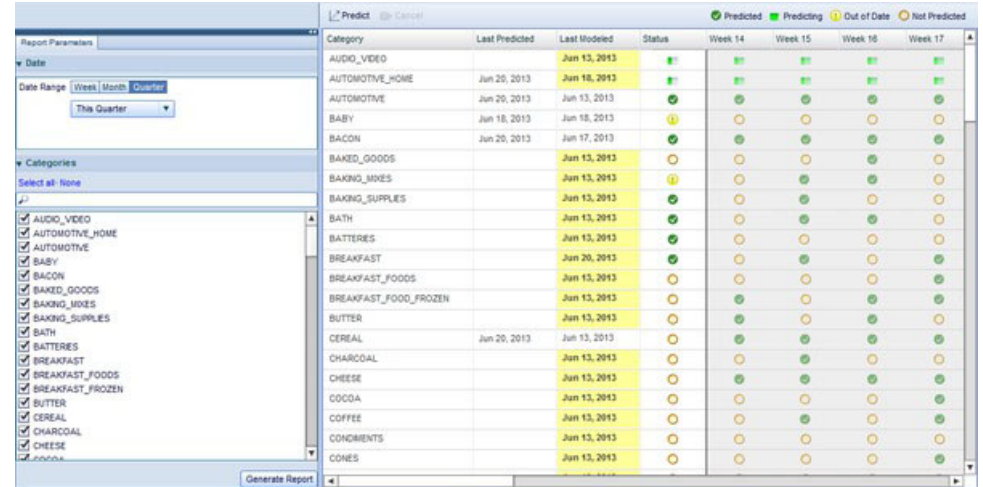

- 4. "上次预测"和"上次建模"列显示各个类别的历史记录信息。您可以使用此信息确定 预测那个类别。
- 5. 每行中的图标描述该周类别的预测状态:

● Predicted ■ Predicting ① Out of Date ● Not Predicted

6. 要预测任何类别, 单击类别, 然后单击预测按钮。类别图标将更改"正在预测"状态 图标。

<span id="page-30-0"></span>7. 类别完成预测后, 将针对所选周和类别显示"已预测"图标。

相关主题

第13页的 『 预测 Master Calendar 』

如果您具有"启用 Master Calendar 预测"许可权,那么可以手动预测"公共日历"。

第14页的『财务度量报告』

通过"财务度量"报告, 您可以按商品层次结构或类别查看财务状况。

第21页的『推销操作报告』

"推销操作"报告提供单个工具, 用于查看和分析商品层次结构所有级别的所有定价 决策。

第24页的『预测管理器报告』

"预测管理器"报告允许您运行选定时段内每个类别的手动预测,并查看现有预测状 态以及每个类别的预测历史记录。

## 绩效报告

绩效报告显示商品层次结构绩效的热图、包括收入、利润和销量。

#### 关于此任务

绩效报告显示商品层次结构绩效的热图、包括收入、利润和销量。此报告将最近数据 分为四份, 分别显示其信息, 使得您可以深入层次结构来查看促销详细信息。要使用 促销报告:

#### 过程

1. 从主下拉菜单中浏览至 Master Calendar > 预测管理器。

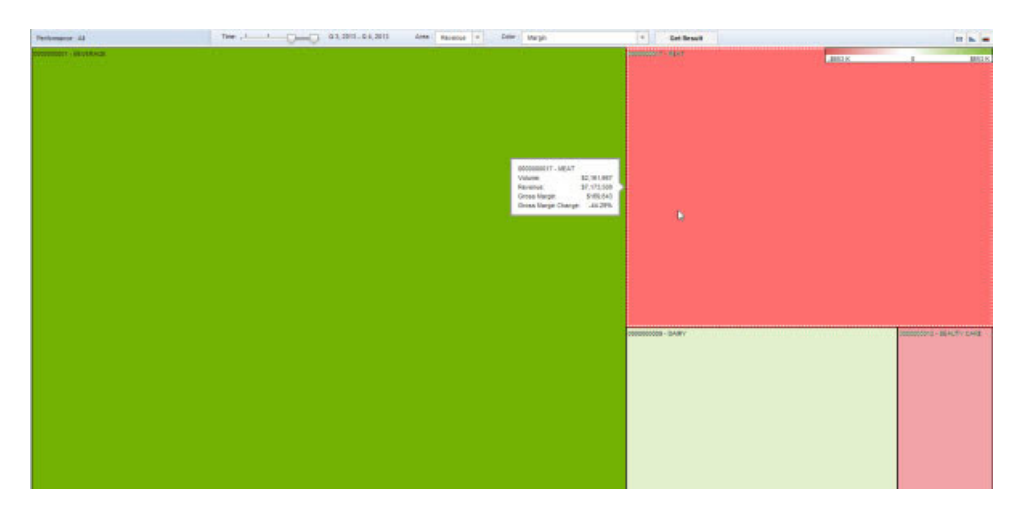

2. 使用报告顶部的时间滑块选择要开展分析的部分。

3. 从区域下拉菜单选择收入或利润, 以选择热图中的框大小表示的内容。

- 4. 颜色下拉菜单选择代表热图"温度"的度量。选择下列其中一项:
	- 收入
	- 利润
	- 与去年相比的收入变化百分比
	- 与去年相比的利润变化百分比
	- 与去年相比的销量变化百分比
- 5. 单击获取结果以刷新热图。鼠标悬停在任何框上时, 将显示一个小框, 告知您商品 层次结构节点的相关统计信息已显示。
- 6. 要进一步调查任何框的结果, 双击该框以装入该层次结构节点的子节点的相同热 图。
- 7. 要采用表格形式查看显示的数据, 请单击网格按钮。使用图形按钮可以隐藏和显示 热图, 渐变按钮显示颜色的度量范围, 从红色到绿色。

#### 相关主题

第13页的 『 预测 Master Calendar 』

如果您具有"启用 Master Calendar 预测"许可权, 那么可以手动预测"公共日历"。

第14页的『财务度量报告』

通过"财务度量"报告, 您可以按商品层次结构或类别查看财务状况。

第21页的『推销操作报告』

"推销操作"报告提供单个工具, 用于查看和分析商品层次结构所有级别的所有定价 决策。

第24页的『预测管理器报告』

"预测管理器"报告允许您运行选定时段内每个类别的手动预测,并查看现有预测状 态以及每个类别的预测历史记录。

# <span id="page-32-0"></span> $\dagger$  **2 A**  $\dagger$  **B Master Calendar** 管理

本部分提供完成管理员任务的逐步说明。

本章提供完成管理员任务的逐步指令。通常,这些任务所需要的许可权仅授予公司里 的高级用户或管理员。

# **esta Master Calendar** 数据

管理员可以使用任务调度程序调度 Master Calendar 中促销详细信息的完全导出或增量 导出。

## **XZKNq**

管理员可以使用任务调度程序调度 Master Calendar 中促销详细信息的完全导出或增量 导出。增量导出将只识别和包括自上次导出后更改的促销详细信息。

增量导出主要包括促销详细信息的以下变更: 新增/删除商品或门店、变更广告区域、 价格或日期以及删除促销详细信息。

注: 对于 Master Calendar 用户, 您可以使用导出... 按钮直接从报告导出数据。

要调度 Master Calendar 导出:

#### **}L**

1. 浏览至**管理 > 任务调度程序**。

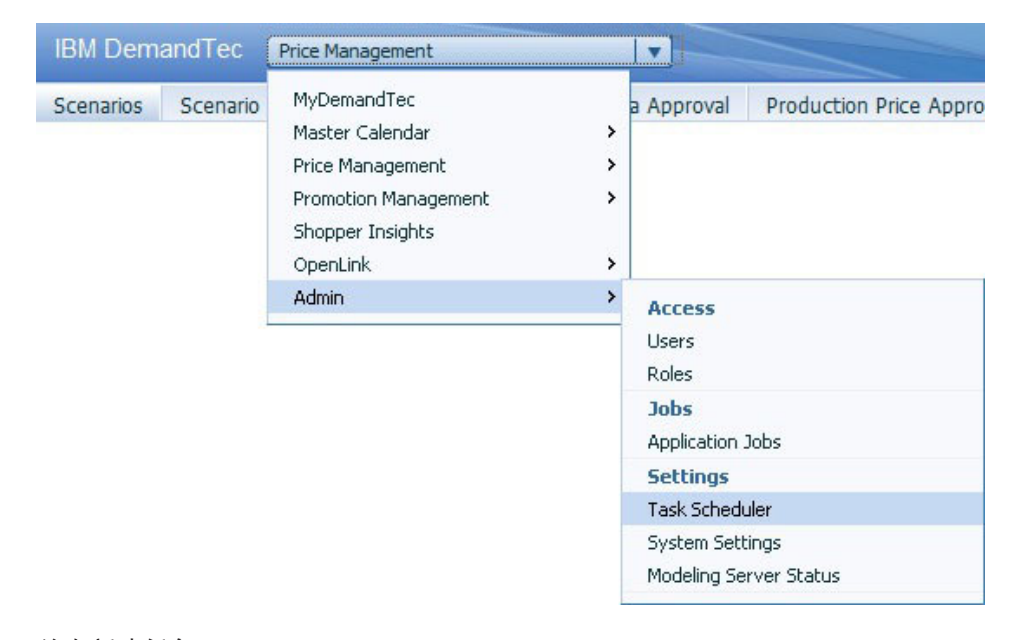

- 2. 单击新建任务。
- 3. 在新建任务对话框中, 选择导出作为任务类型。

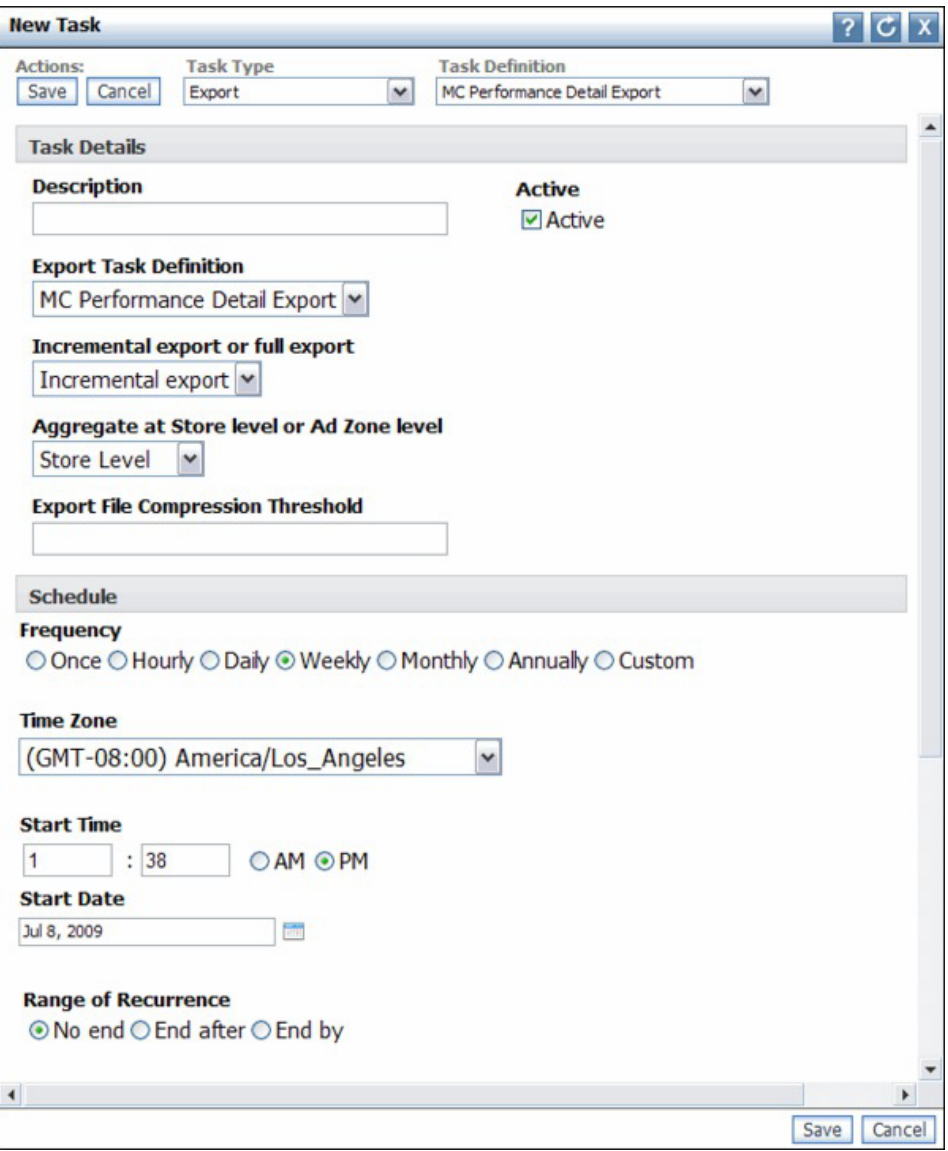

- 4. 选择增强型 MC 促销详细信息导出作为任务定义。
- 5. 为导出输入描述。如果不想运行导出, 取消选中活动复选框。
- 6. 选择增量导出或完全导出。
- 7. 选择在门店级别或广告区域级别聚合。
- 8. 选择频率和时区。
- 9. 输入开始时间和开始日期。
- 10. 如果您想要此任务无休止地继续, 针对重复范围保留缺省选择不终止。

如果想要任务执行一定次数后停止, 选择在以下次数后终止并输入次数。

如果您想要任务在特定日期之后停止, 针对重复范围选择到以下日期终止, 并输 入结束日期。

- 11. 选择重复模式。输入频率, 例如, 每周 1 次, 并且选择在周几运行自动导出。如果 想要每周不止一次运行导出, 请多选择几个日期。
- 12. 单击保存。

# <span id="page-34-0"></span>日历周期管理

您可以定义定制日历周期, 以在 Master Calendar 中使用。

除了标准的财政日历外, 您还可以定义定制日历周期, 以在 Master Calendar 中使用。 要设置定制日历周期, 请联系您的 IBM Omni-Channel Merchandising 代表。

# <span id="page-36-0"></span>第 5 章 报告度量列表

报告度量列表描述每个 Master Calendar 报告中的所有度量。

报告度量列表描述每个 Master Calendar 报告中的所有度量。您可能不具有所有报告或 字段的访问权, 具体取决于您的"用户类型"和许可权。报告的缺省设置或用户定制可 能会隐藏部分字段。

# 财务度量报告

财务度量报告显示商品层次结构的财务度量,包括预测、目标、定制度量等。

财务度量报告显示商品层次结构的财务度量、包括预测、目标、定制度量等。此报告 句含以下度量:

- 目标销量
- 预测销量
- 预测销量与目标销量
- 预测销量与目标销量百分比
- 目标收入
- 预测收入
- 预测收入与目标收入
- 预测收入与目标收入百分比
- 目标利润
- 预测利润
- 预测利润与目标利润
- 预测利润与目标利润百分比
- 定制度量

注: 有关定义定制度量的更多信息, 请与您的 IBM 代表联系。

# 推销操作报告

"推销操作"报告描述日历上的活动, 显示已经添加到日历的推销操作, 包括定价变更 、促销变更和降价价格变更。

推销操作报告描述日历上的活动、显示已经添加到日历的推销操作、包括定价变更、 促销变更和降价价格变更。此报告还显示每个操作的规划时段。使用此报告来查看之 后的推销活动、并相应地规划促销活动。

- 名称
- 类型
- 基础价格(分析周期开始时)
- 基础价格(分析周期结束时)
- 周
- <span id="page-37-0"></span>• 月
- 季度
- 价格
- 促销销量
- 促销收入
- 促销毛利润 (¥)
- 促销毛利润百分比
- 非促销销量
- 非促销收入
- 非促销毛利润(¥)
- 非促销毛利润百分比
- 基准销量
- 基准收入
- 基准毛利润 (¥)
- 基准毛利润百分比
- 销量增量
- 收入增量
- 毛利润增量 (¥)
- 毛利润增量百分比
- 总销量
- 总收入
- 总毛利润 (¥)
- 总毛利润百分比
- 对基准销量的更改百分比
- 对基准收入的更改百分比
- 对基准毛利润 (¥) 的更改百分比
- 对基准毛利润 (%) 的更改百分比

# **\$b\mw(f**

"预测管理器"使得您能够在 Master Calendar 中创建类别级别的预测。

预测管理器使得您能够在 Master Calendar 中创建类别级别的预测。使用"预测管理器" 来跨日历中所有可用的定价操作创建类别预测。此报告包含以下度量:

- 类别
- 上次预测
- 上次建模
- 状态
- 周

# <span id="page-38-0"></span>**Z 6 B Jcm**

本词汇表提供 [产品名称] 软件和产品的术语及定义。

本词汇表中使用了以下交叉引用:

- 请参阅引导您从非首选术语参阅首选术语或者从缩写形式参阅完整拼写形式。
- 另请参阅引导您查看相关术语或对照术语。

有关其他术语和定义, 请参阅 [IBM](http://www.ibm.com/software/globalization/terminology/) 术语 Web 站点 (在新窗口中打开)。

I [C] J I [F] J I [G] J I [S] J 第[3](#page-39-0)4页的 I [Y] J 第34页的 I M J

# **2C3**

#### **e;lb (collision detection)**

在带有冲突检测的载波侦听多路访问 (CSMA/CD) 中, 表示两个或更多站点正 在同时传送的信号。

#### **YzVi (promotion group)**

单个促销的变化形式,允许对比不同促销变量的影响。

**Yzj8E" (performance detail)**

推销策略。这包括商品陈列、临时降价或每日特价。

## **2F3**

#### **"< (release)**

新产品或新功能, 以及现有产品的授权程序分析报告 (APAR) 修订的分发。产 品的第一个版本为发行版 1 修改级别 0。

# **2G3**

#### **\$wwL (workflow)**

这是用于实现特定更改、发布或其他过程的活动和任务(包括自动路由和跟踪 要进行核准的记录以及其他任务)的结构化序列。

#### **\$ww}L (workflow process)**

类别类型, 用于跟踪促销或类别计划的状态。

# **2S3**

#### **L7cNa9 (product hierarchy)**

表示不同层次的商品分组。层次结构的级别表示分组、例如商品类别、商品系 列和商品线等。

<span id="page-39-0"></span> $(Y)$ 

#### 预测 (forecast)

一项功能,该功能使用该管理系统上收集的旧数据预测管理系统未来的性能。

# M

## markdown optimization

该过程用于确定保证利润的同时能够最大化商品销量的价位。

# <span id="page-40-0"></span>**声**

本信息是为在美国国内供应的产品和服务而编写的。

IBM 可能在其他国家或地区不提供本文档中讨论的产品、服务或功能特性。有关您当前 所在区域的产品和服务的信息, 请向您当地的 IBM 代表咨询。任何对 IBM 产品、程 序或服务的引用并非意在明示或暗示只能使用 IBM 的产品、程序或服务。只要不侵犯 IBM 的知识产权,任何同等功能的产品、程序或服务,都可以代替 IBM 产品、程序或 服务。但是, 评估和验证任何非 IBM 产品、程序或服务的操作, 由用户自行负责。

IBM 可能已拥有或正在申请与本文档内容有关的各项专利。提供本文档并不意味着授予 用户使用这些专利的任何许可。您可以用书面形式将许可查询寄往:

IBM Director of Licensing IBM Corporation North Castle Drive Armonk, NY 10504- 1785 U.S.A.

有关双字节 (DBCS) 信息的许可查询, 请与您所在国家或地区的 IBM 知识产权部门联 系, 或用书面方式将查询寄往:

Intellectual Property Licensing Legal and Intellectual Property Law IBM Japan Ltd. 1623- 14, Shimotsuruma, Yamato-shi Kanagawa 242-8502 Japan

本条款不适用英国或任何这样的条款与当地法律不一致的国家或地区: International Business Machines Corporation"按现状"提供本出版物, 不附有任何种类的(无论是明示的还 是暗含的)保证,包括但不限于暗含的有关非侵权、适销和适用于某种特定用途的保 证。某些国家或地区在某些交易中不允许免除明示或暗含的保证。 因此本条款可能不适 用于您。

本信息可能包含技术方面不够准确的地方或印刷错误。本信息将定期更改;这些更改 将编人本信息的新版本中。IBM 可以随时对本出版物中描述的产品和/或程序进行改进和/ 或更改, 而不另行通知。

本信息中对非 IBM web 站点的任何引用都只是为了方便起见才提供的,不以任何方式 充当对那些 web 站点的保证。那些 Web 站点中的资料不是 IBM 产品资料的一部分, 使用那些 Web 站点带来的风险将由您自行承担。

IBM 可以按它认为适当的任何方式使用或分发您所提供的任何信息而无须对您承担任何 责任。

本程序的被许可方如果要了解有关程序的信息以达到如下目的: (i) 使其能够在独立创建 的程序和其它程序(包括本程序)之间进行信息交换, 以及(ii) 使其能够对已经交换的 信息进行相互使用,请与下列地址联系:

IBM Corporation

1001 E Hillsdale Blvd.

Foster City, CA 94404

只要遵守适当的条款和条件, 包括某些情形下的一定数量的付费, 就可获得这方面的 信息。

本文档中描述的许可程序及其所有可用的许可资料均由 IBM 依据 IBM 客户协议、IBM 国际程序许可协议或任何同等协议中的条款提供。

此处包含的任何性能数据都是在受控环境中测得的。因此、在其他操作环境中获得的 数据可能会有明显的不同。有些测量可能是在开发级的系统上进行的、因此不保证与 一般可用系统上进行的测量结果相同。此外,有些测量是通过推算而估计的。实际结 果可能会有所差异。本文档的用户应当验证其特定环境的适用数据。

涉及非 IBM 产品的信息可从这些产品的供应商、其出版说明或其他可公开获得的 资料 中获取。IBM 没有对这些产品进行测试、也无法确认其性能的精确性、兼容性或任何其 他关于非 IBM 产品的声明。有关非 IBM 产品性能的问 题应当向这些产品的供应商提 出。

所有关于 IBM 未来方向或意向的声明都可随时更改或收回,而不另行通知,它们仅仅 表示了目标和意愿而已。

显示的所有 IBM 的价格均是 IBM 当前的建议零售价, 可随时更改而不另行通知。经 销商的价格可能会有所不同。

本信息包含在日常业务操作中使用的数据和报告的示例。为了尽可能完整地说明这些 示例,示例中可能会包括个人、公司、品牌和产品的名称。所有这些名称纯属虚构, 如与实际商业企业使用的名称及地址雷同,纯属巧合。

#### 商标

IBM、IBM 徽标和 ibm.com® 是 International Business Machines Corp., 在全球许多管 辖区域的商标或注册商标。

其他产品和服务名称可能是 IBM 或其他公司的商标。

以下 Web 站点上的"Copyright and trademark information"部分包含了 IBM 商标的最新 列表: www.ibm.com/legal/copytrade.shtml。

USA

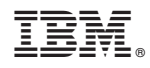

Printed in China